### つるしん個人インターネットバンキングサービス

# ワンタイムパスワード生成器(トークン)の変更について

セキュリティ強化を目的として、現行のトークンから、信用金庫専用のトークン「しんき ん(個人)ワンタイムパスワード」に次のとおり変更します。

### 1. 新しいワンタイムパスワード生成器(トークン)について

(1)入手方法および利用開始方法

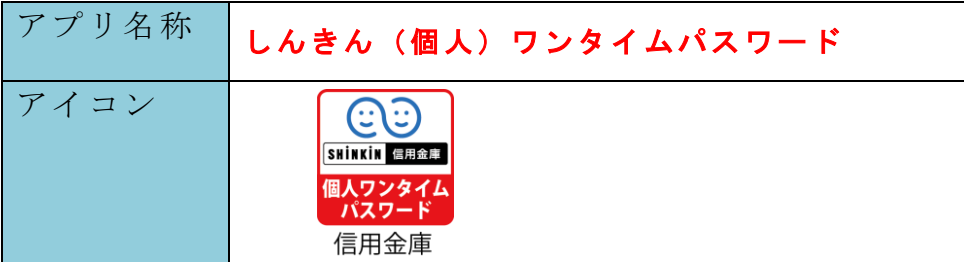

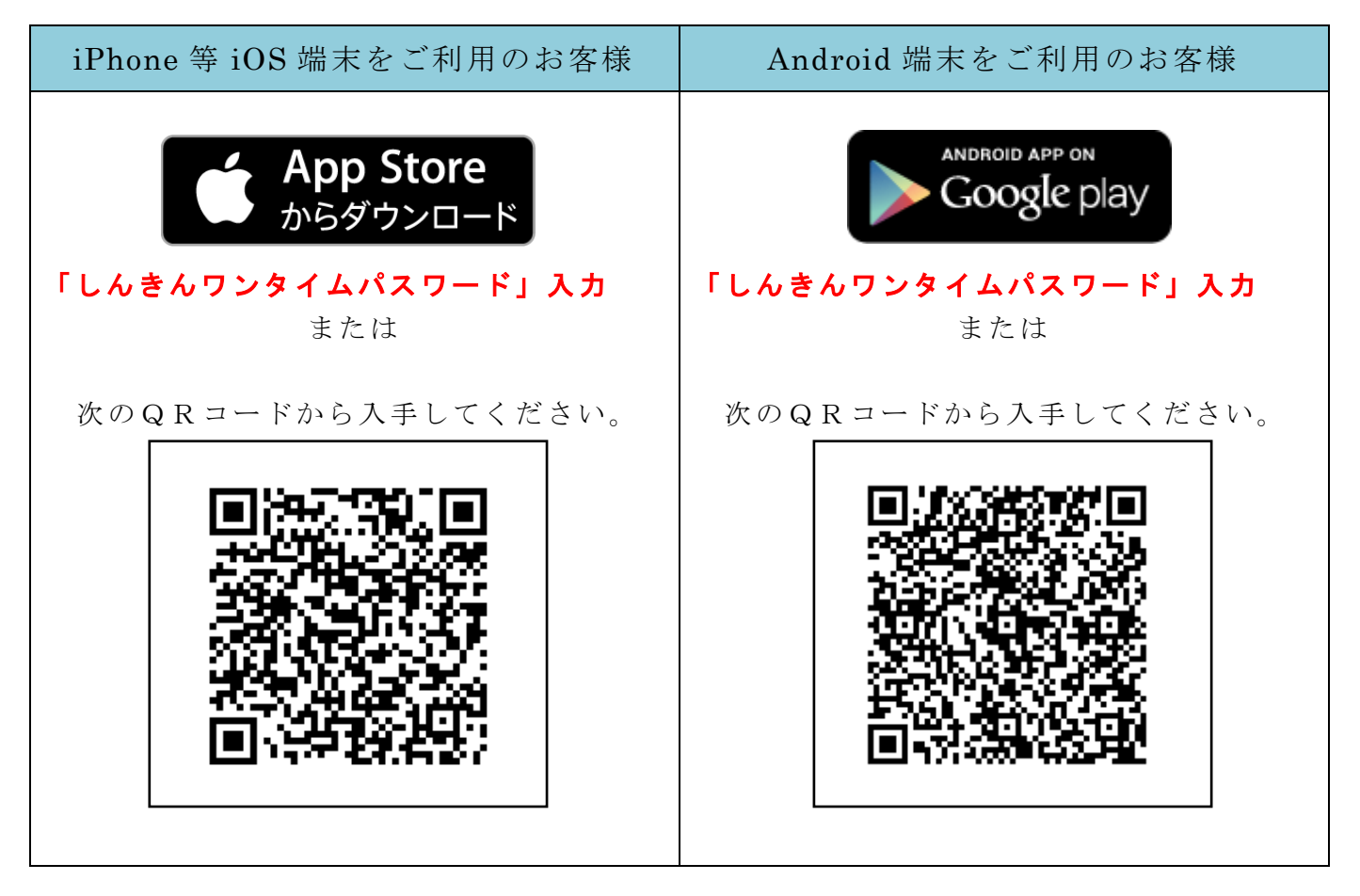

(2)利用手数料

無料(本アプリのダウンロードの際の通信料はお客様の負担となります。)

(3)ご提供開始日

平成29年3月13日(月)

#### 2. 現在ご利用のソフトウェアトークン(シマンテック社製)の取扱について

(1)スマートフォン用ソフトウェアトークンの取扱い

当面の間、継続してご利用いただけますが、新しいソフトウェアトークンに切り替えて いただくことをお勧めします。

なお、7月24日(月)以降、シマンテック社製のソフトウェアトークンは、IBに登 録できなくなります。機種変更等でソフトウェアトークンを再インストールする場合は、 新しいソフトウェアトークンをご利用ください。

(2) デスクトップ用ソフトウェアトークンの取扱い

当面の間、継続してご利用いただ けますが、パソコン がマルウェア/ウイルス感染等 で遠隔操作され、不正に送金される事例が発生していることから、新しいソフトウェアト ークン(スマートフォン用)に切り替えていただきますようお願いします。

#### 3.ワンタイムパスワードの利用開始方法

ワンタイムパスワードの利用を開始するには、ログイン画面にある、ワンタイムパスワー ドの「利用開始」から進み、画面の説明にもとづき利用開始の登録作業を行ってください。 また、現在のソフトウェアトークンから交換する場合は、ログイン画面にあるワンタイム パスワードの「交換」から進み、画面の説明にもとづき交換作業を行ってください。

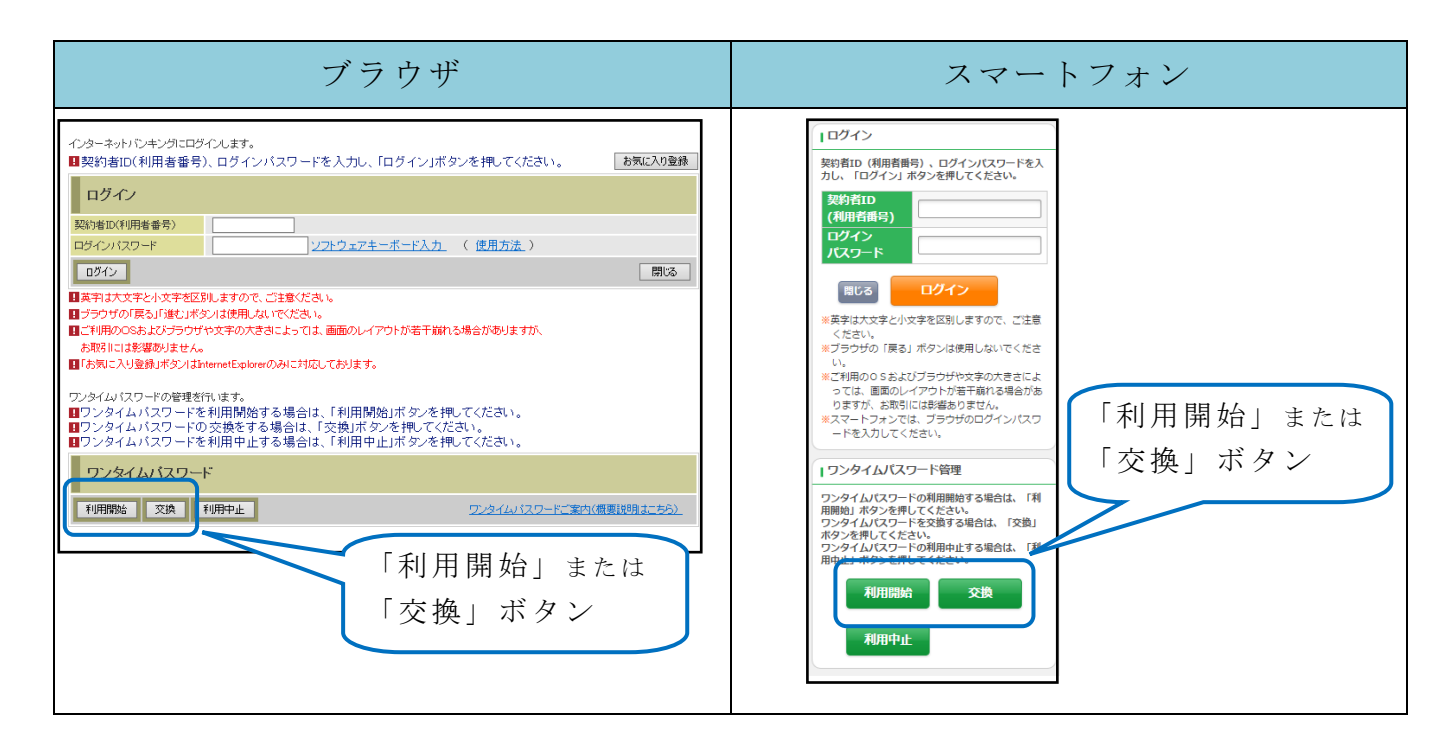

アプリを起動すると「ワンタイムパスワード」「シリアル番号」が、下図のとおり表示さ れます。

また、初回起動時に「ご利用規程」「アプリの使い方」の画面が表示されますので、ご一 読いただいき、インターネットバンキング上の画面説明にもとづきワンタイムパスワードの 「利用開始」の操作を行ってください。

 なお、画面右上のメニューよりヘルプ画面がありますので、操作に困った場合等にご参照 ください。

# しんきん(個人)ワンタイムパスワード イメージ

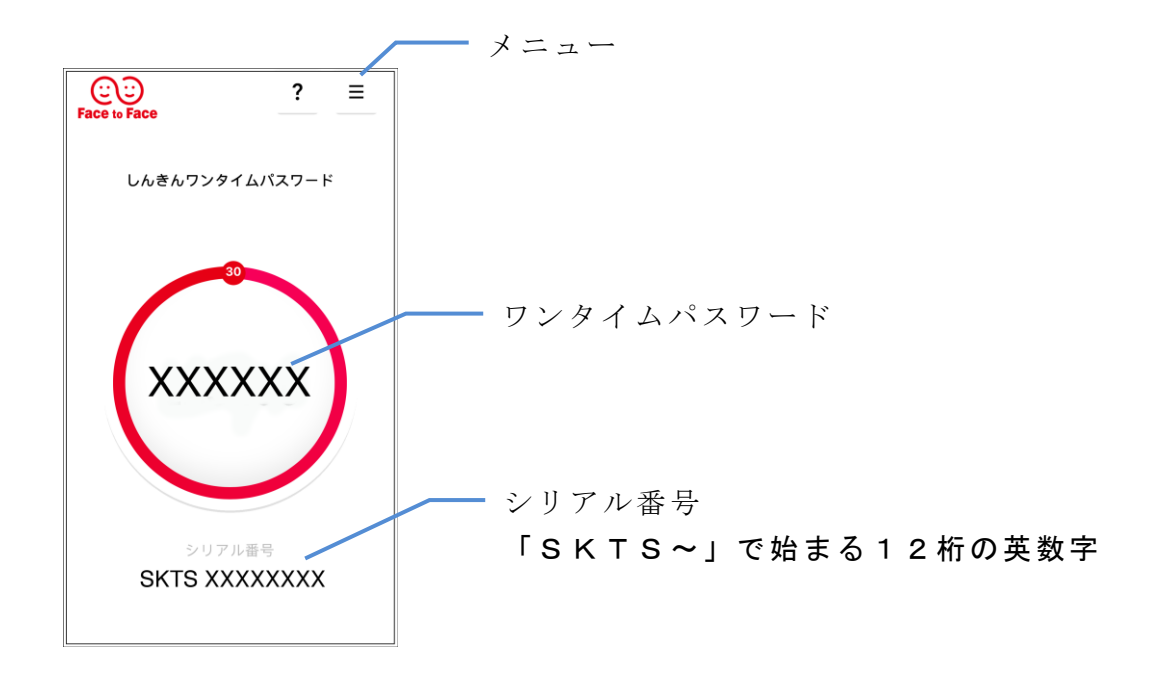